# Polaris Leap

Jessie Morris Member Library Services Manager Northern Lights Library System jmorris@nlls.ab.ca

Today we will be covering…

#### **Overview**

Logging in

#### New Patron Registration

Account Management

**Picklists** 

Search

Check In / Check Out

Place Holds

Working with Item Records

## What is Leap?

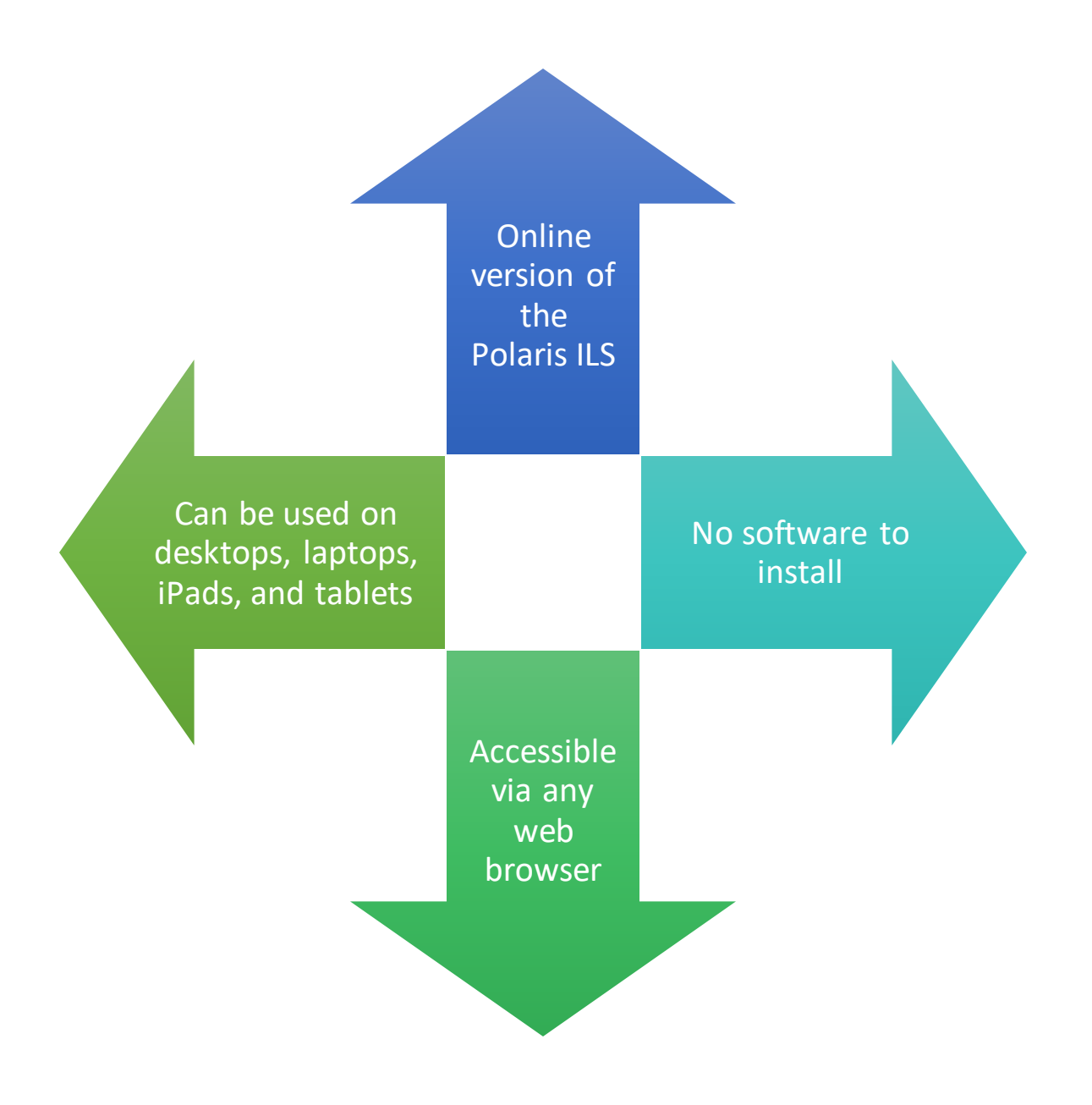

## How can you use Leap?

Picklist (requests to fill)

Patron registration and editing (even offsite!)

Check-in

Check-out and renewals

Fines payment

View and make holds

Reading history

Associations and notes

 $mirror_mod = modifier-obm$  $\begin{array}{rcl}\n\text{Mirror} & \text{modifier\_ob.} \\
\hline\n\text{irror\_mod} & \text{mirror\_ob.} \\
\text{mirror\_mod} & \text{mirror\_ob.} \\
\text{mirror\_ob.} & \text{mirror\_ob.} \\
\text{mirror\_ob.} & \text{mirror\_ob.} \\
\text{mirror\_ob.} & \text{mirror\_ob.} \\
\text{mirror\_ob.} & \text{mirror\_ob.} \\
\text{mirror\_ob.} & \text{mirror\_ob.} \\
\text{mirror\_ob.} & \text{mirror\_ob.$ mirror object to mirror<br> **Thror\_mod.mirror\_object**<br>
Peration == m Peration == "MIRROR\_x":<br>"Irror\_mod.use\_x = T\_x": **Example:**<br> **Example:**<br> **Example:**<br> **Example:**<br> **Example:**<br> **Example:**<br> **Example:**<br> **Example:**<br> **Example:**<br> **Example:**<br> **Example:** The Trop\_mod.use\_x = True<br>
IFFor\_mod.use\_y = False<br>
IFFor\_mod.use\_y = False<br>
Openat: use\_z = False The True<br>Thron\_mod.use\_z = False<br>Operation == "MIRPOR.use **Profit Control**<br> **Operation** == "MIRROR Y"<br> **Profit Control**<br> **Profit Control**<br> **Profit Control**<br> **Profit Control**<br> **Profit Control**<br> **Profit Control** PPETALION == "MIRROR Y"<br>"IPror\_mod.use\_x = False"<br>"IPror\_mod.use y = Talse"  $\frac{1 \text{r} \cdot \text{m} \cdot \text{u} \cdot \text{u} \cdot \text{u} \cdot \text{u}}{1 \text{r} \cdot \text{r} \cdot \text{m} \cdot \text{u} \cdot \text{u} \cdot \text{u} \cdot \text{u}} = \frac{1 \text{r} \cdot \text{m} \cdot \text{m}}{1 \text{r} \cdot \text{r} \cdot \text{m} \cdot \text{m} \cdot \text{u} \cdot \text{u} \cdot \text{u}} = \frac{1 \text{r} \cdot \text{m} \cdot \text{m}}{1 \text{r} \cdot \text{m} \cdot \text{m} \cdot \text{u} \cdot$  $\frac{1000 \cdot 0.06 \cdot y}{1} = \frac{1000 \cdot 0.06 \cdot y}{1000 \cdot 0.06 \cdot 0.06 \cdot 0.06 \cdot 0.06 \cdot 0.06 \cdot 0.06 \cdot 0.06 \cdot 0.06 \cdot 0.06 \cdot 0.06 \cdot 0.06 \cdot 0.06 \cdot 0.06 \cdot 0.06 \cdot 0.06 \cdot 0.06 \cdot 0.06 \cdot 0.06 \cdot 0.06 \cdot 0.06 \cdot 0.06 \cdot 0.06 \cdot 0.06 \cdot 0.06 \cdot 0.06 \cdot$ **Operation** == "MIRROR\_Z"  $\frac{1}{2}$  Tror mod.use  $x =$  False **IPror\_mod.use\_x** = False<br>**IPror\_mod.use\_y** = False  $1$ **Pror\_mod.use\_z** = False

**Belection at the end -add re ob.select=1** er ob. select=1 ntext.scene.objects.activ "Selected" + str(modifier  $irror_ ob. select =  $0$$ bpy.context.selected\_ob ata.objects[one.name].se

wint("please select exact

OPERATOR CLASSES ----

ypes.Operator):<br>ypes.operator): ypes.Operator):<br>X mirror to the selectrical  $\mathbf{x}$  mirror to the server<br> $\mathbf{x}$  mirror mirror  $\mathbf{x}$ <br> $\mathbf{y}$  ject.mirror mirror  $\mathbf{x}$  $\frac{1}{100}$  X

 $\frac{\partial n \cdot \partial t}{\partial x}$ <br>antext):<br>and  $\frac{\partial n}{\partial x}$  active object is not

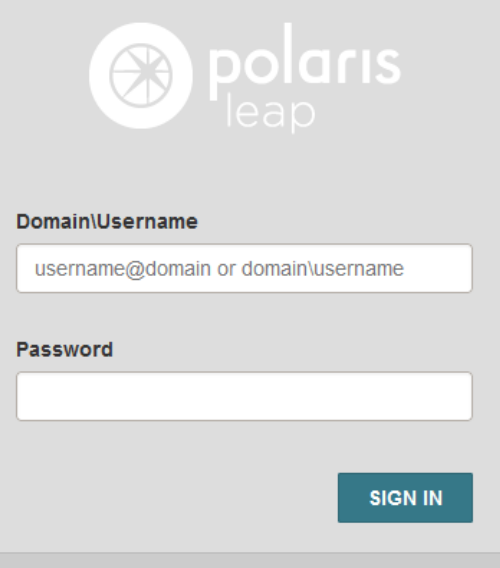

First, go to leap.tracpac.ab.ca

Same login as regular Polaris but should have " $NL$ " in front:

ex.) NL\NASLLVandervaart

• Next, log into your library and workstation

## HINT: It doesn't matter which workstation you select!

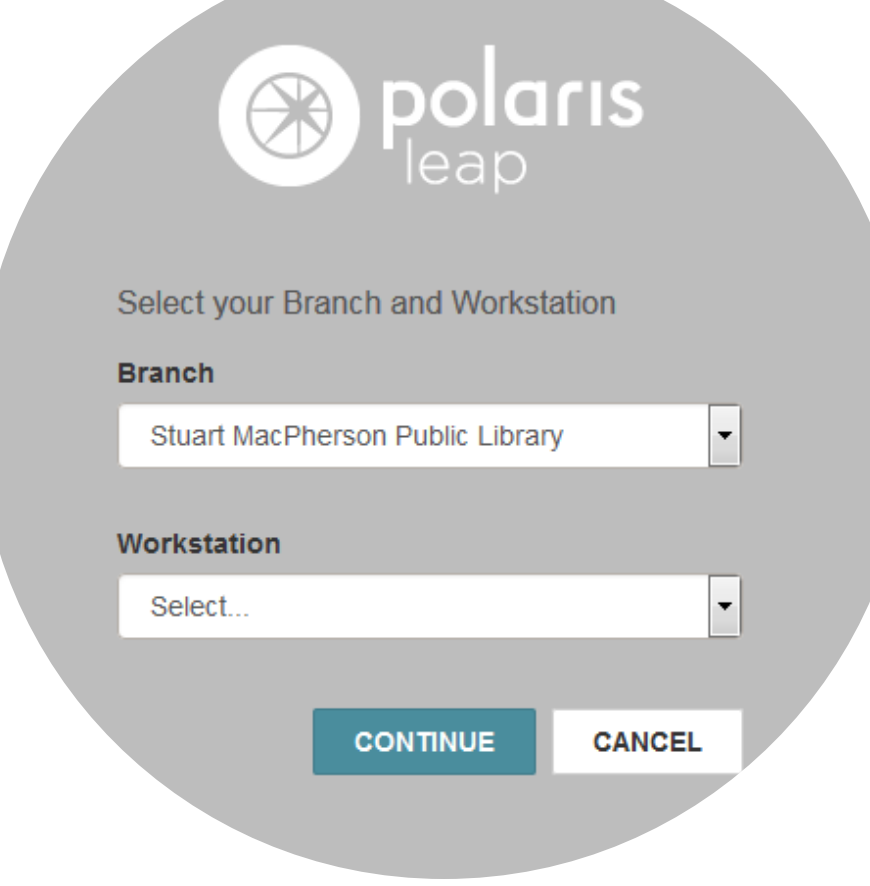

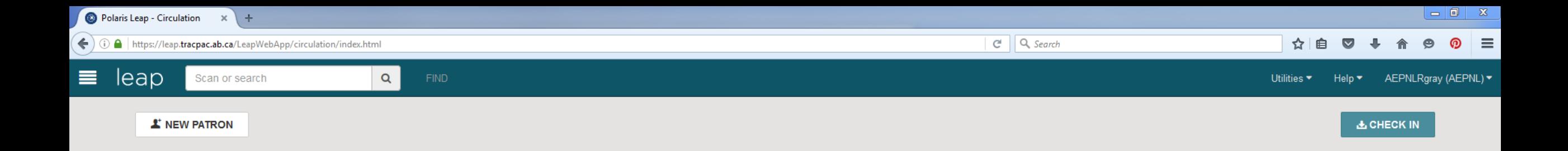

"A man is what he thinks about all day long."

#### [Homepage](https://leap.tracpac.ab.ca/LeapWebAppExternal/login?ReturnUrl=%2FLeapWebAppExternal%2F)

#### This is where the magic happens:

- Customer Account Management
- Item Record Management
- Circulation Tasks
- New Patron: Link Cards (Associations) Merge, Copy, Delete
- Notices, Messages, Blocks
- And so much more!

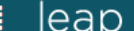

出 CHECK IN

L' NEW PATRON

#### **Patron Registration 1**

Scan or search

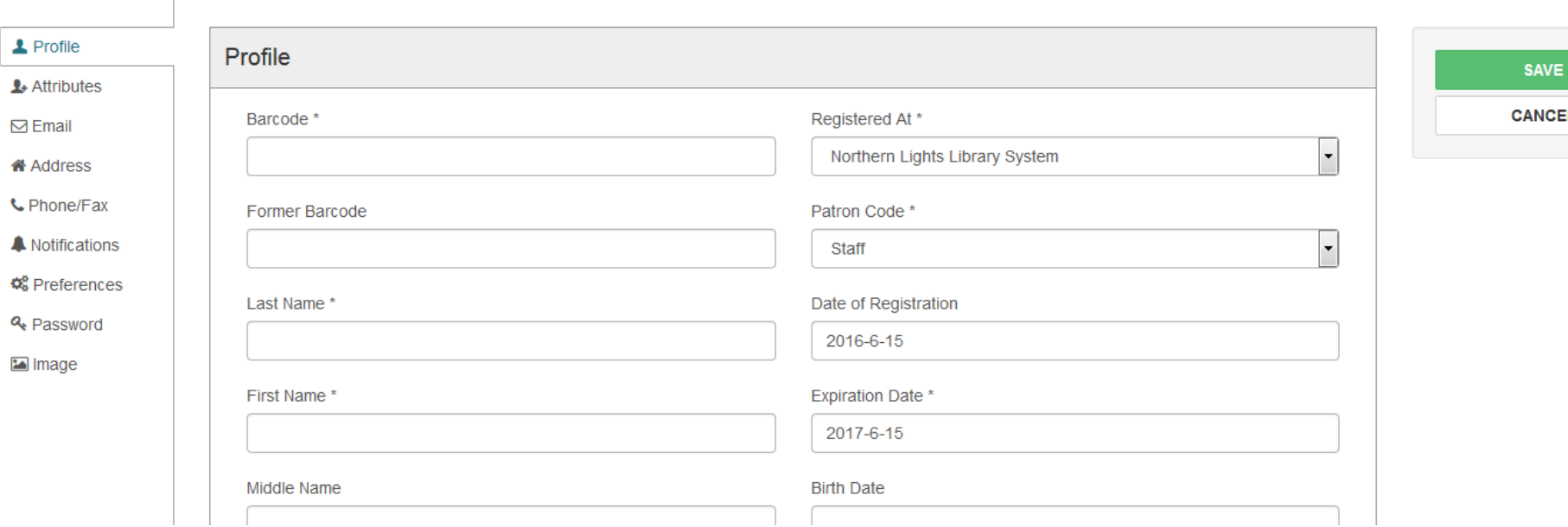

## New Patron Registration

- Enter all of the information, and then press "Save". If you have missed something, the page will direct you to what else you need to fill in.
- The page will recognize if you are entering a duplicate patron and will ask if you still want to create a duplicate record.

## Account Management

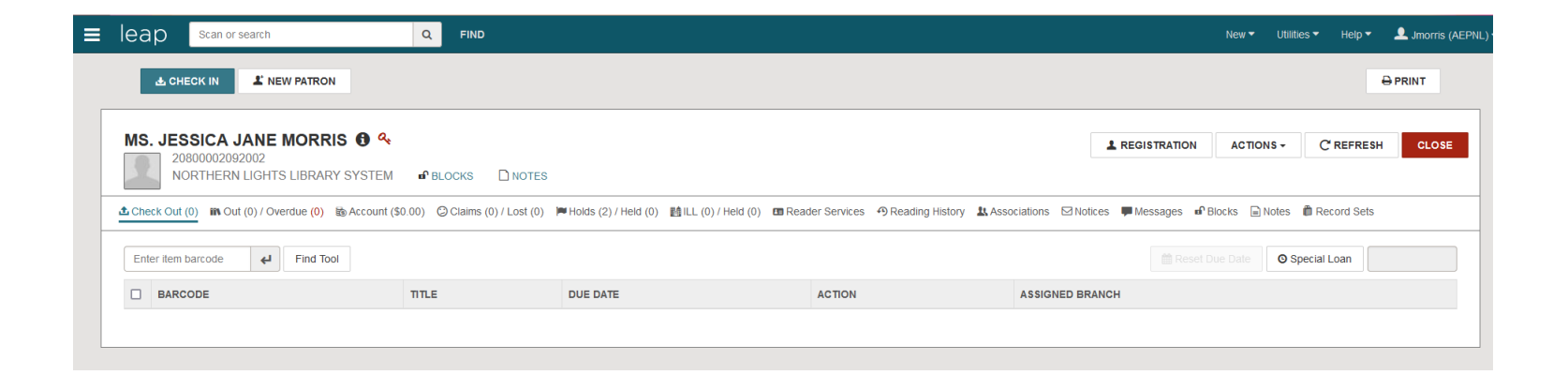

NOTE: You MUST select "CLOSE" on any windows you have opened before exiting, or a block will be created on that item, making it inaccessible to others.

## Picklist

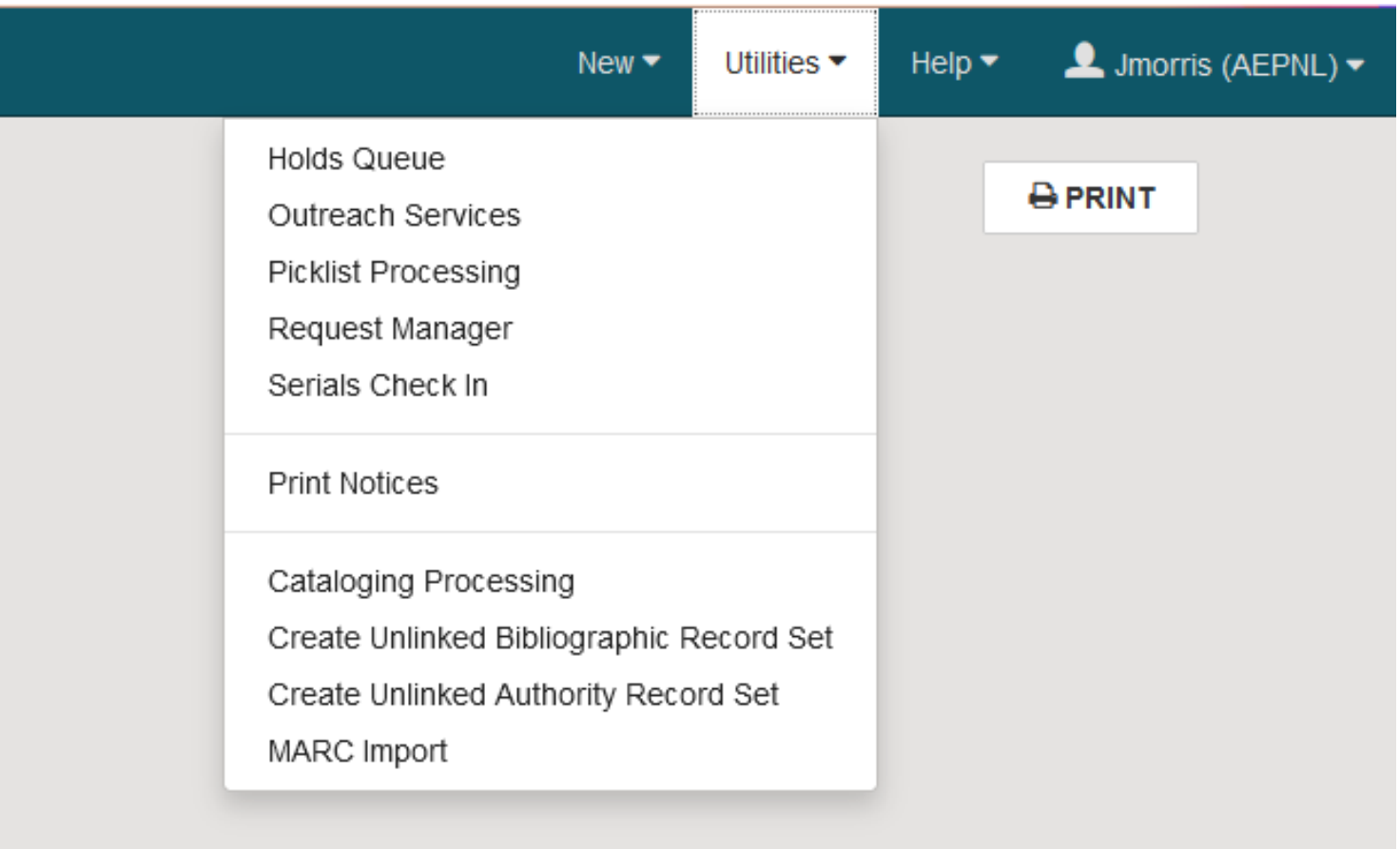

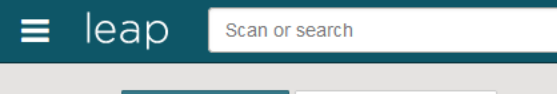

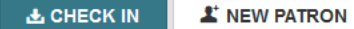

**A** PRINT

"If there's a book that you want to read, but it hasn't been written yet, then you must write it."

- Toni Morrison

#### Scan or Search

 $\alpha$ 

**FIND** 

For the most part, the "Search" tool is extremely comprehensive. Often, you can find a patron or record here and sift through results before turning to the "Find" tool.

Search by:

- Authority Record
- Bibliographic Record
- Hold Request
- ILL Request
- Patron Record
- Item Record
- Record Set
- **Invoice**
- Templates

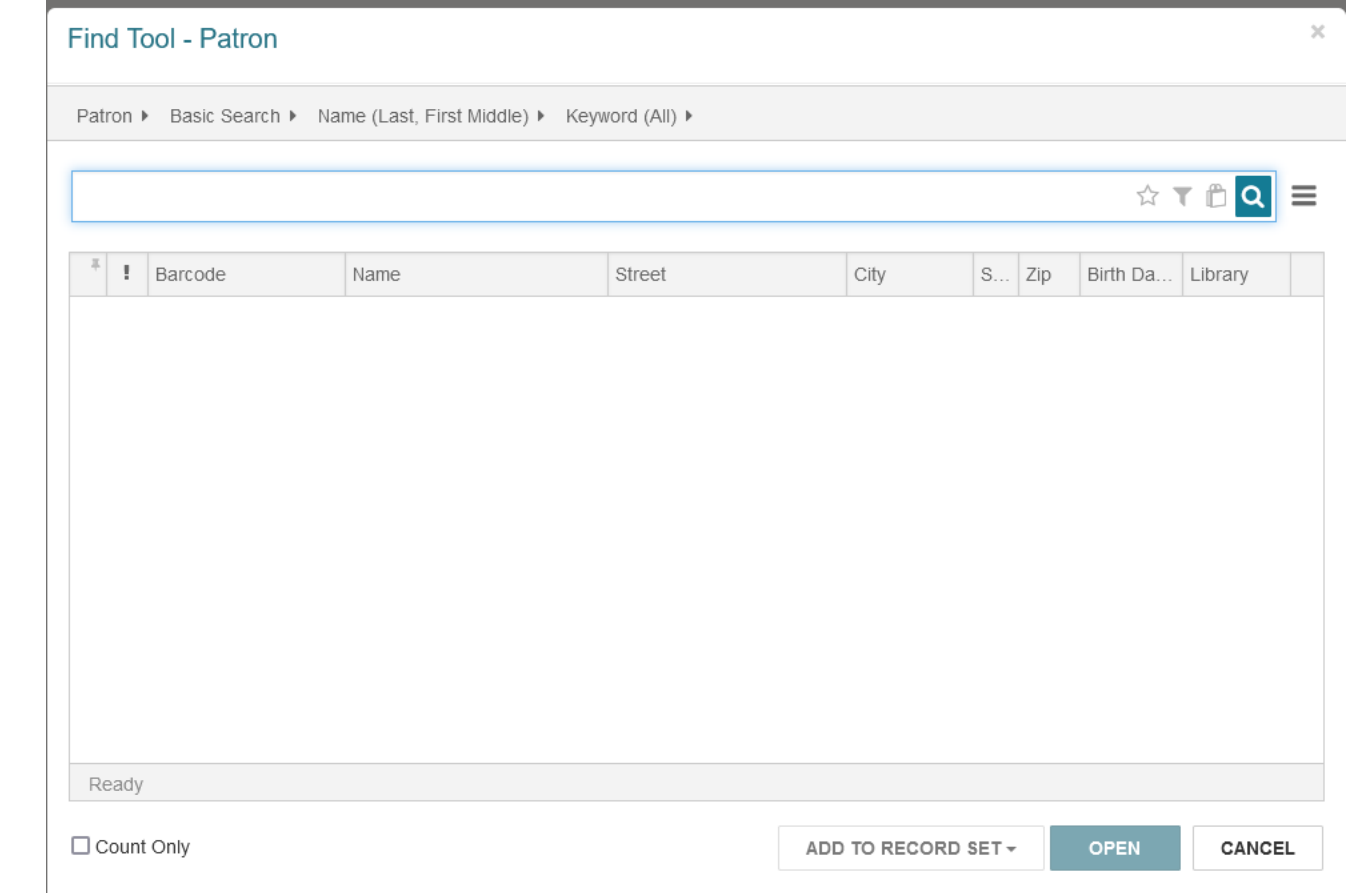

Use Filters to narrow your search!

#### "Find" Tool = Advanced Search

#### Check Out an Item

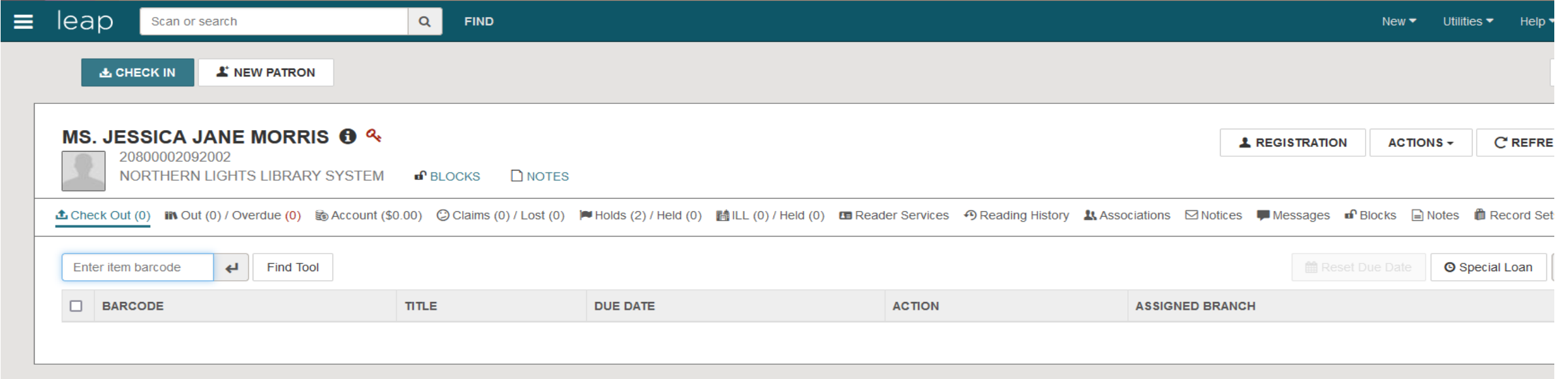

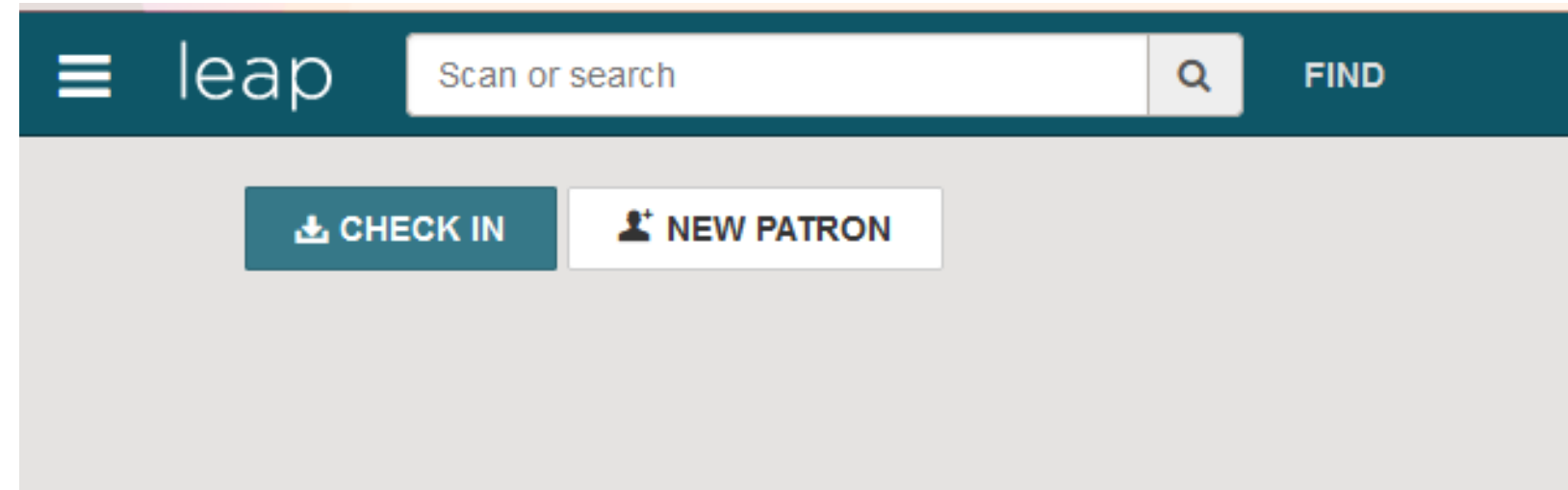

Alternatively, you can check things in from the item record, but typically you would check in from the Homepage.

#### Check In from Homepage

#### Place a Hold (from patron's account)

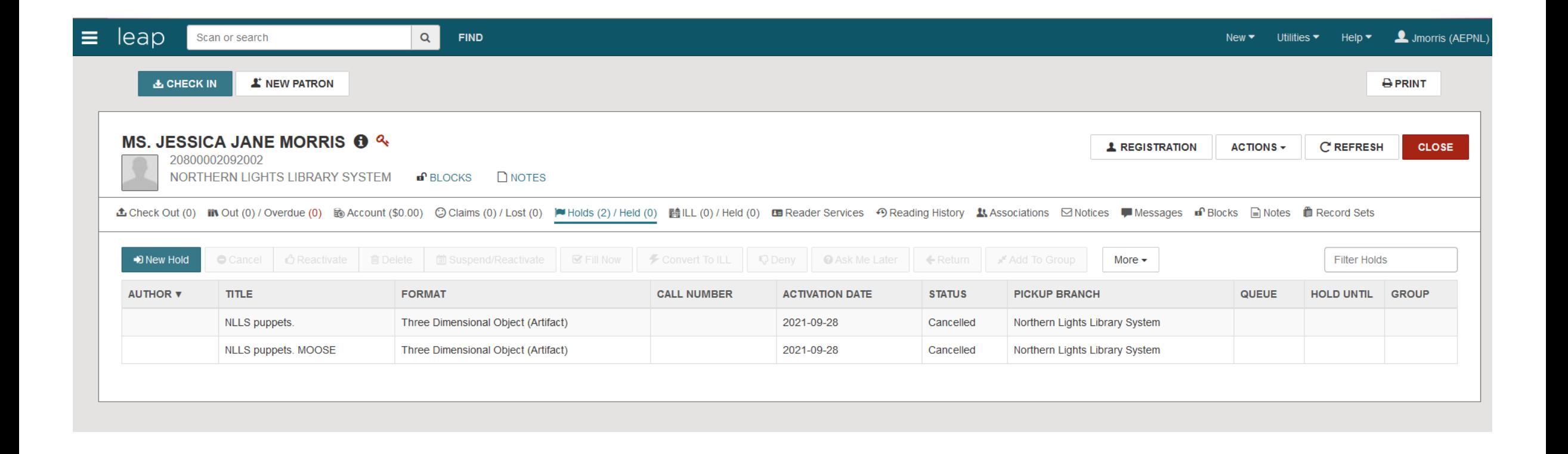

Start with Item Record or Bibliographic Record

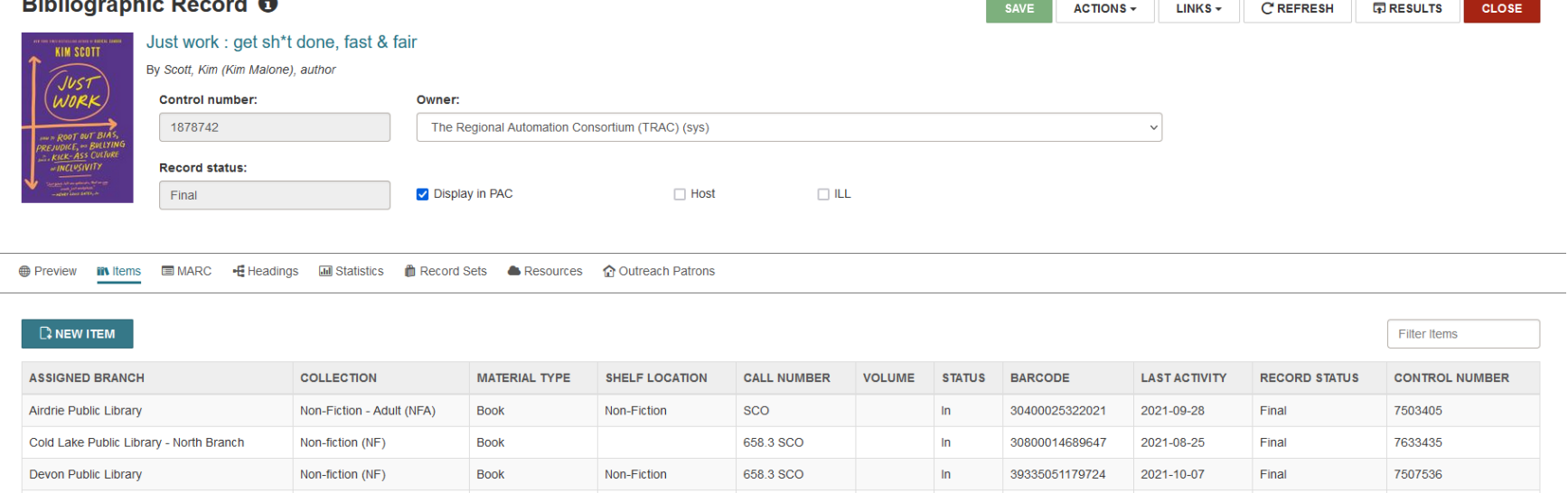

From there, you can enter your patron information to check items in or out

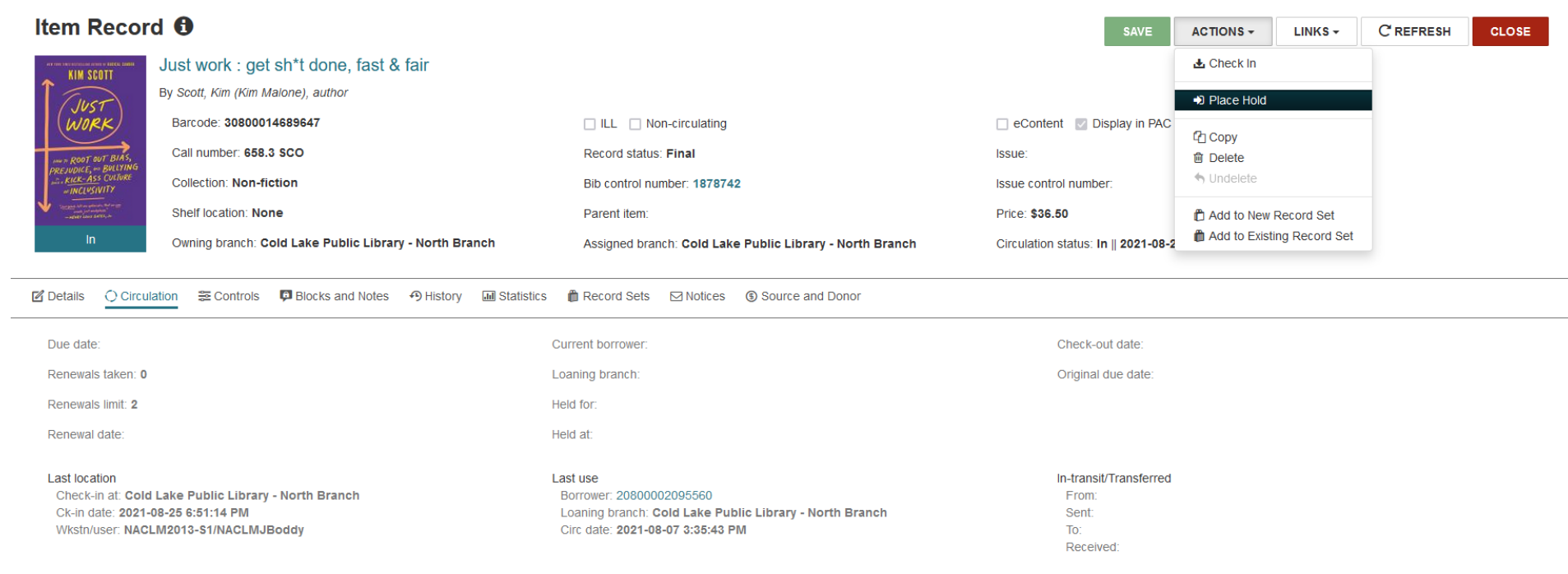

## Start with Item Record or Bibliographic Record

From there, you can enter your patron information to check items in or out

## Renew or Check-In

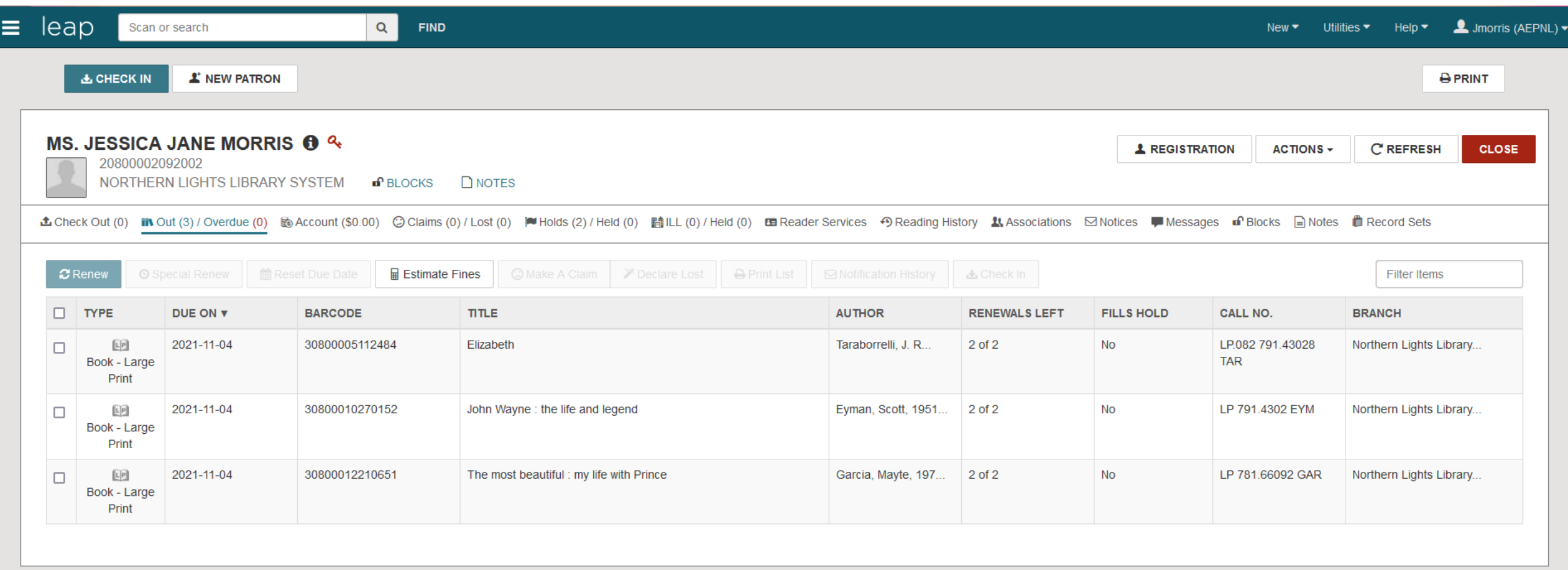

From your username in the top right corner, simply select "Logout"

Logging Out

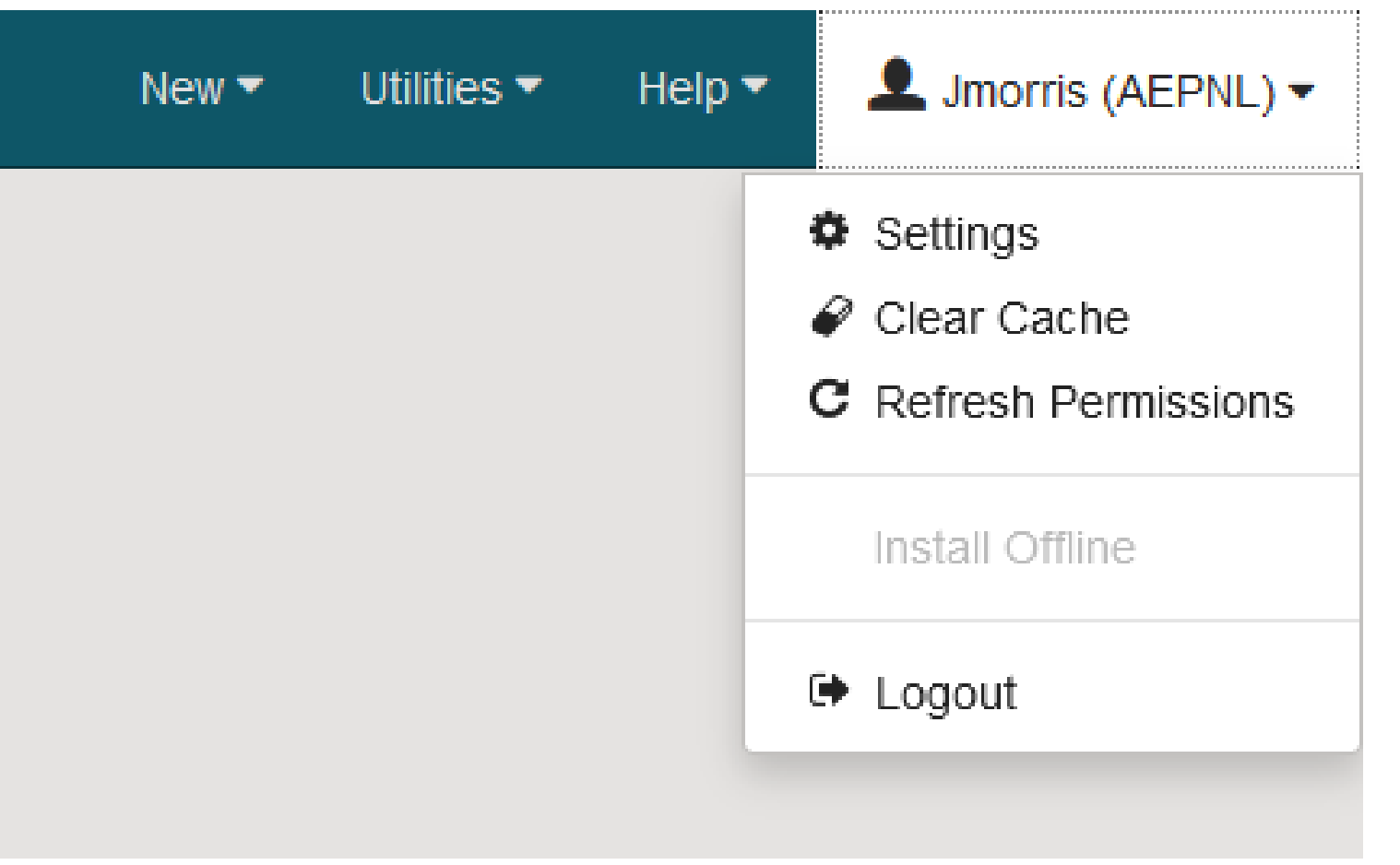

# Questions?

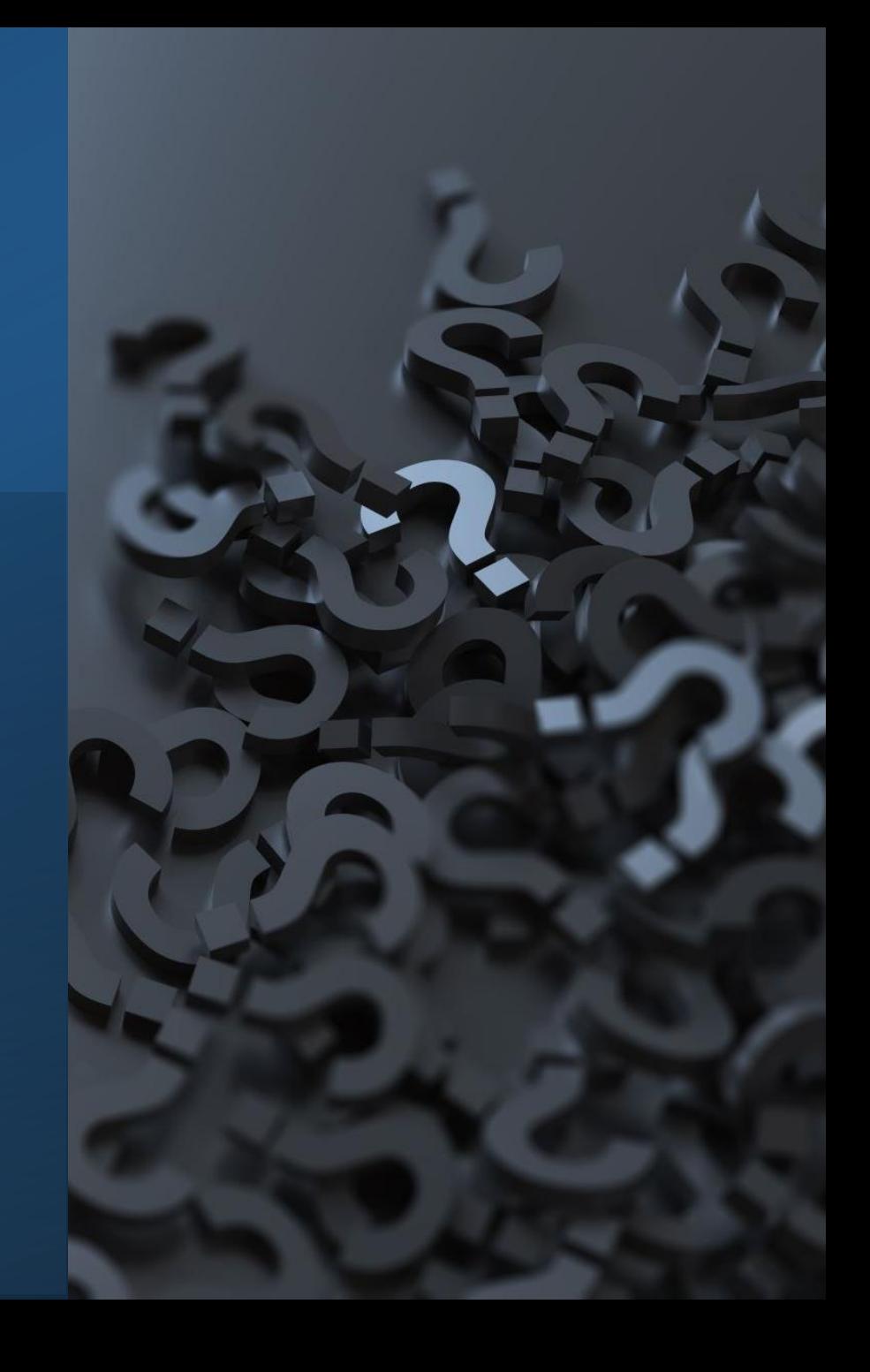